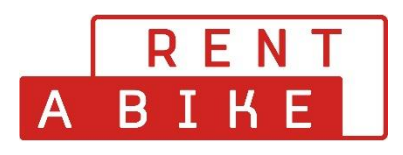

## **Vorgehensweise der eigenhändigen Stornierung Ihrer Buchung**

Sie können Ihre Buchungen **bis 48h vor Mietbeginn** selbst stornieren.

Dafür gehen Sie wie folgt vor. Sie besuchen die Webseit[e www.rentabike.ch](http://www.rentabike.ch/)

Unter der Rubrik **Rent & Touren – Reservation Tagesmiete** gelangen Sie ins gewünschte Menu.

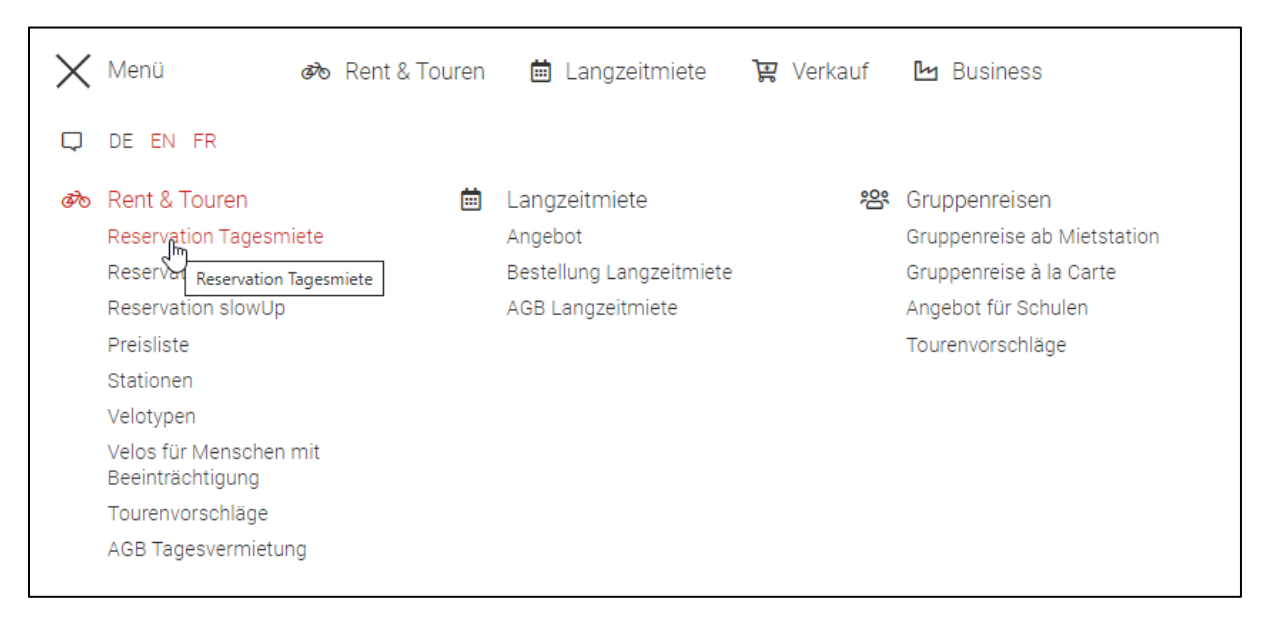

Bei der Reservation für eine Tagesmiete erscheint rechts ein grauer **Login-Button**. Wenn Sie diesen anklicken, öffnet sich ein Pop-Up Fenster, um sich im Ihrem Benutzerkonto anzumelden.

*Falls Sie Ihr Passwort vergessen haben, betätigen Sie den Button Passwort vergessen, um ein neues Passwort zu setzen.* 

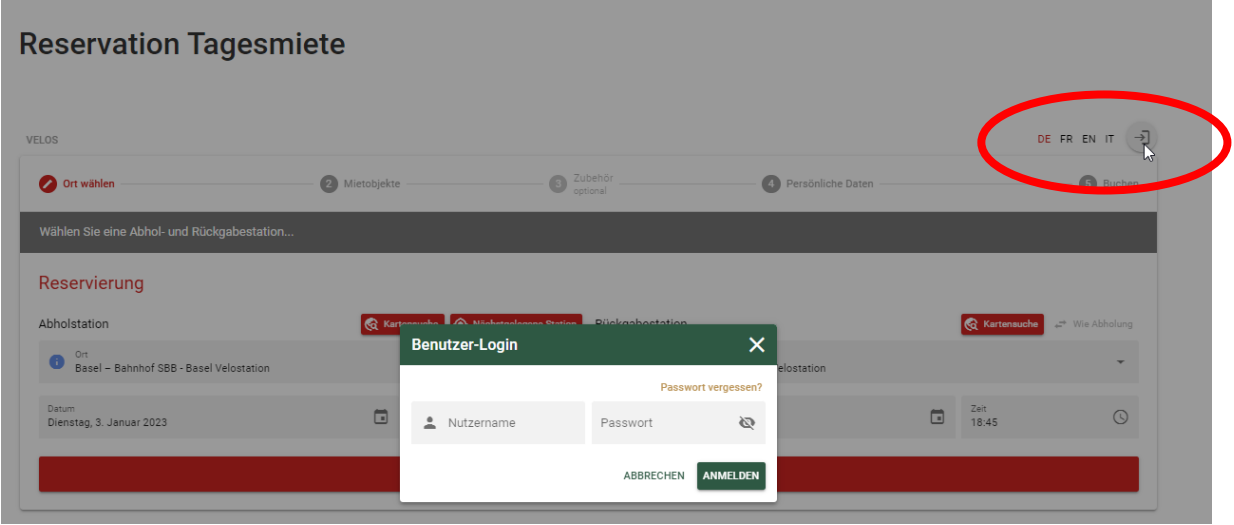

Sobald Sie sich angemeldet haben, werden Sie zu Ihrem Benutzer-Konto weitergeleitet.

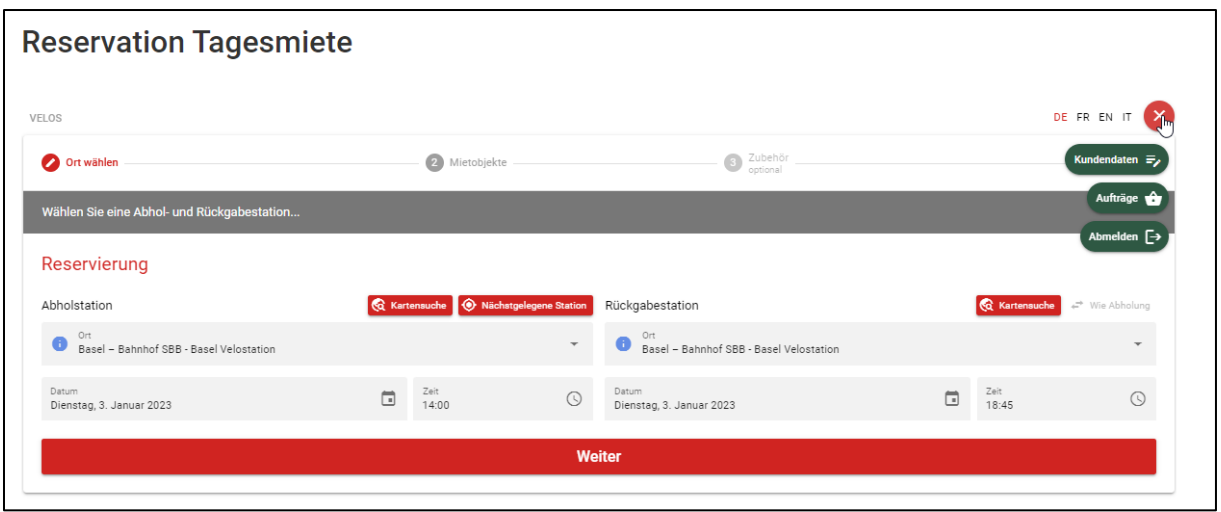

Klicken Sie rechts auf das Register «Aufträge» und sie gelangen zur Übersicht Ihrer Buchungen. Sie wählen den betreffenden Auftrag, den Sie stornieren möchten, mit dem grünen + Button aus.

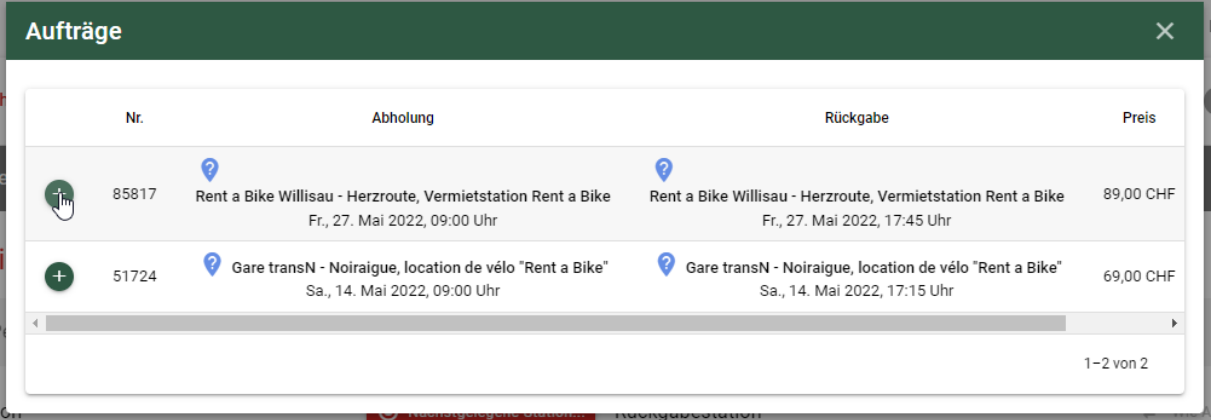

Durch das Anklicken des Buttons öffnen sich unterhalb des Auftrages die Details Ihrer Buchung. Dort betätigen Sie und den Button [STORNIEREN]

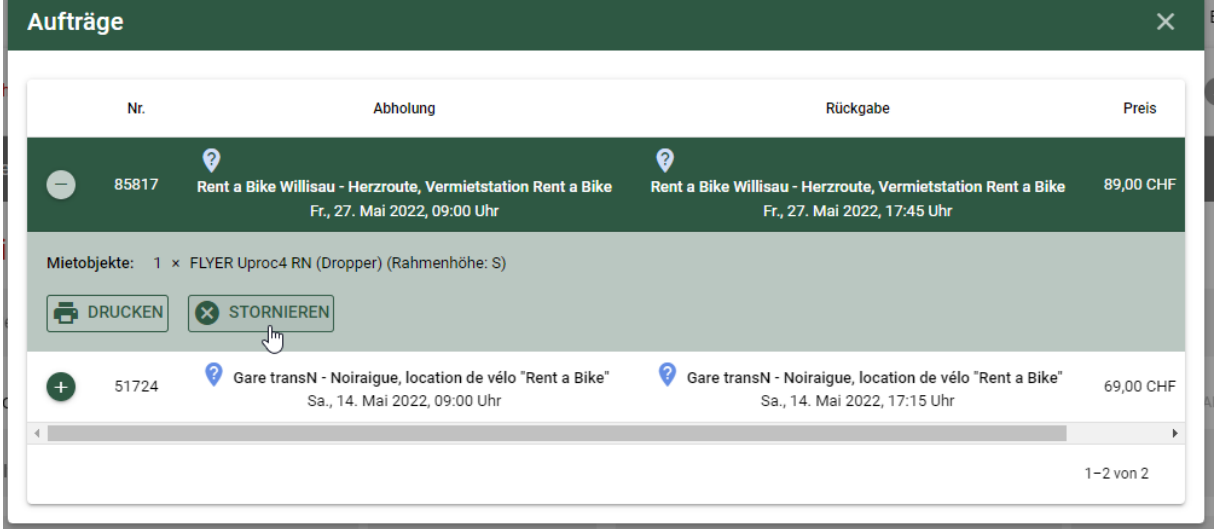

Eine Stornierung ist nur möglich, wenn der Mietstart mind. 48 Stunden in der Zukunft liegt.

Die Stornierung wird erst vorgenommen, wenn Sie die Stornierung erneut bestätigen.

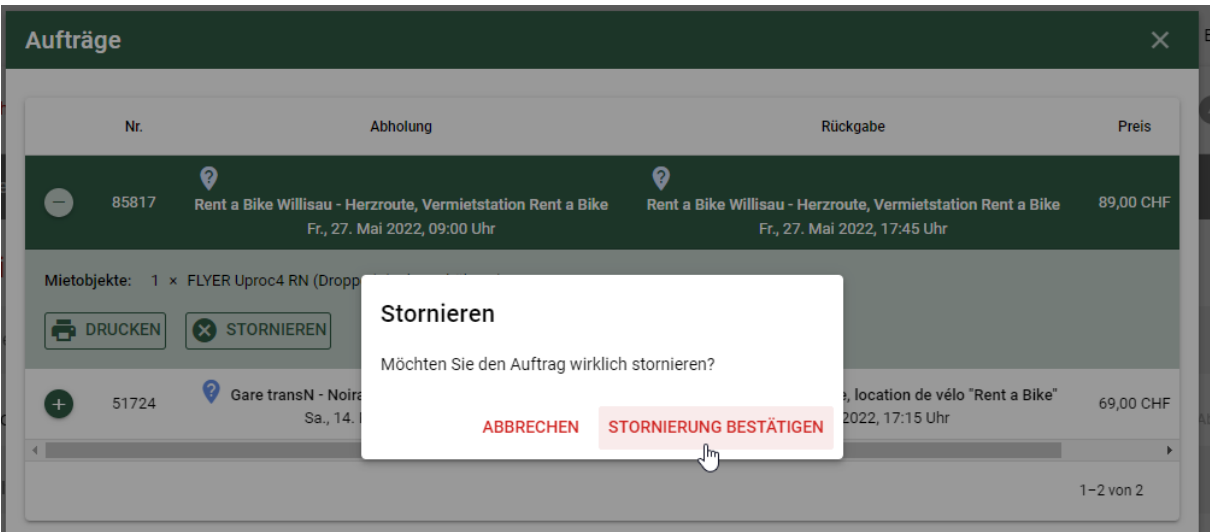

Nach der Stornierung wird der Status Ihrer Buchung auf **\_OrderCancel** gesetzt.

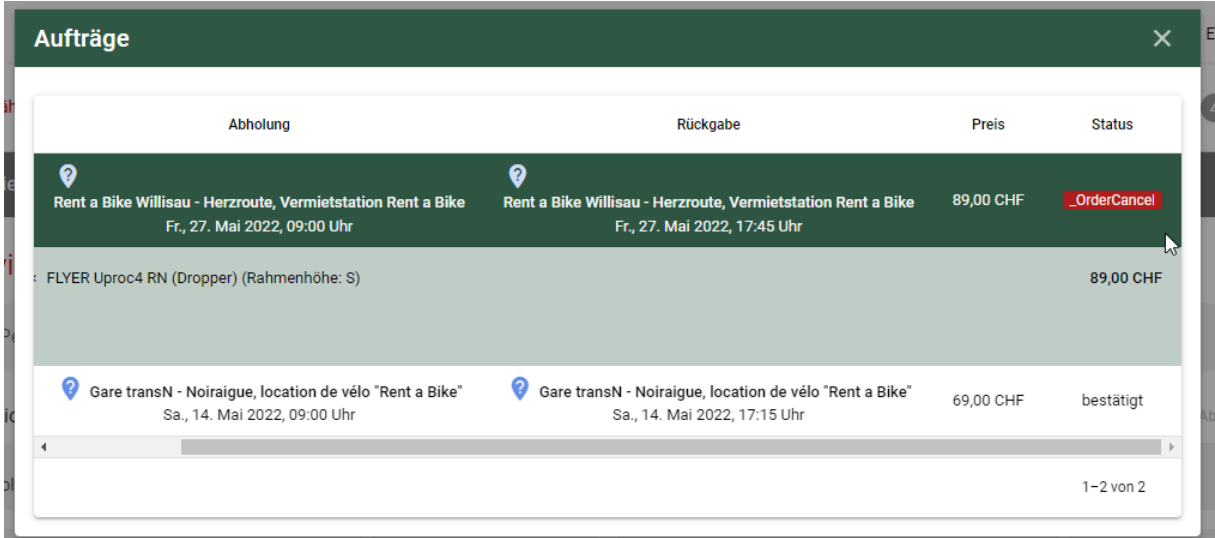

Sie haben die Buchung erfolgreich storniert.

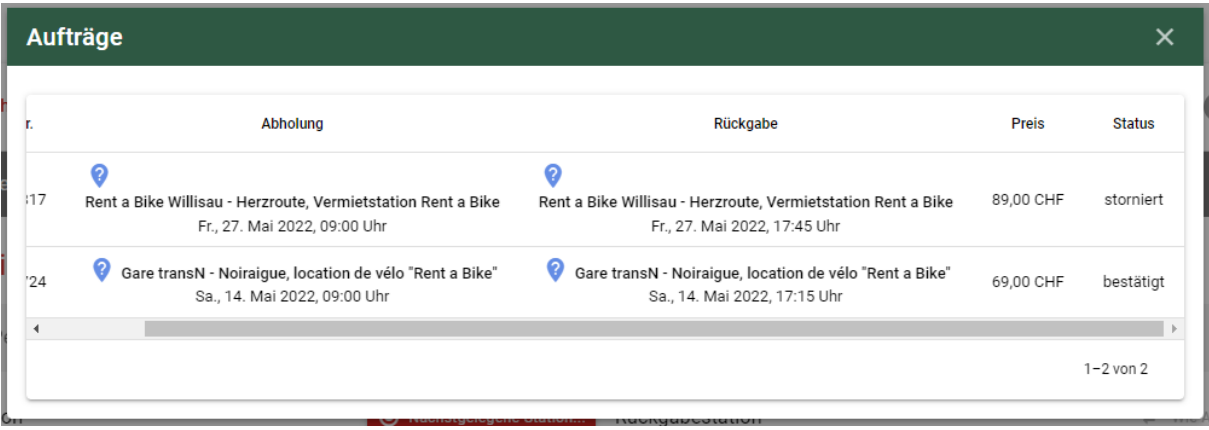